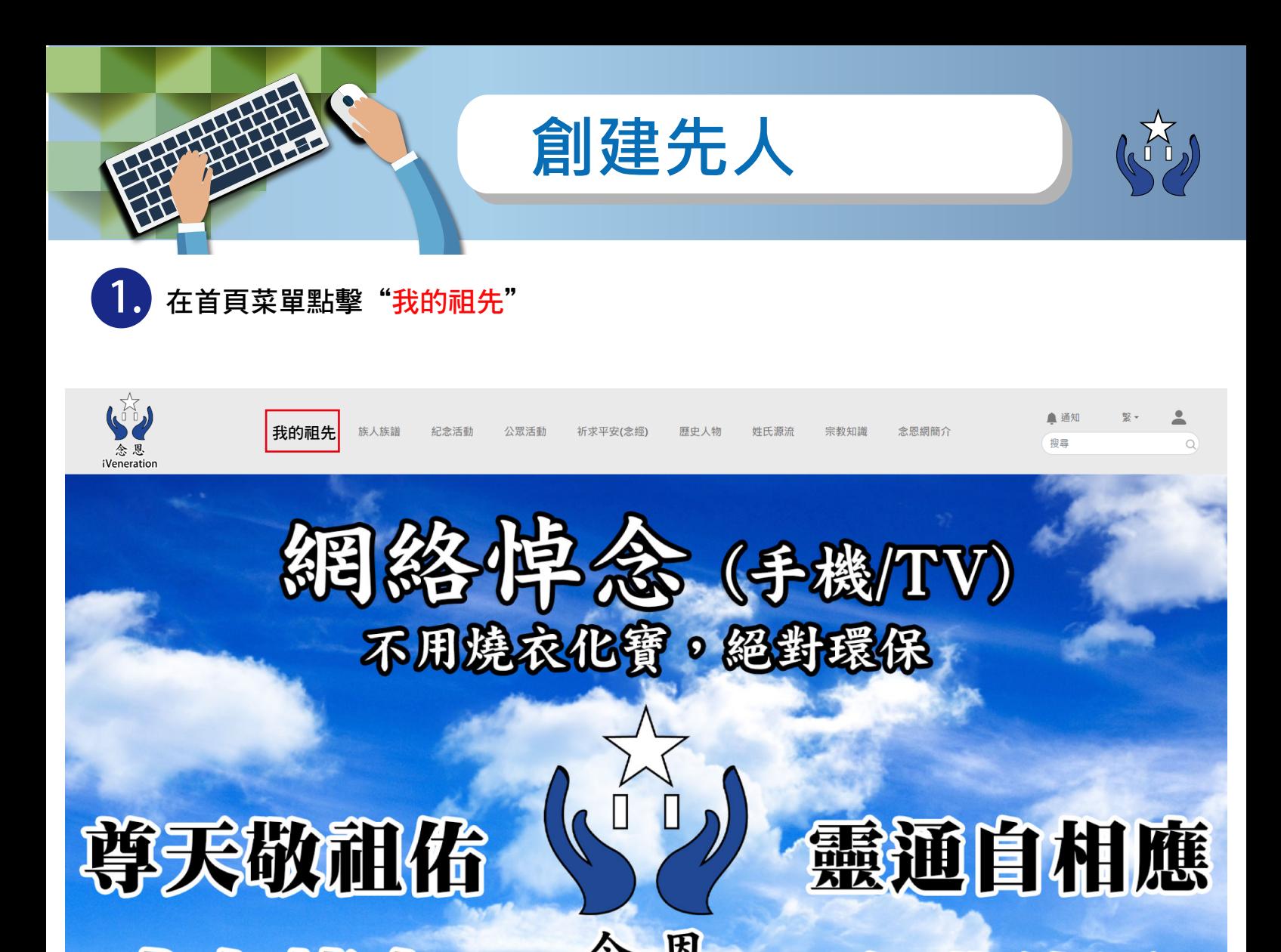

**2.** 我的先人頁裏, 點擊"創建先人"按鈕

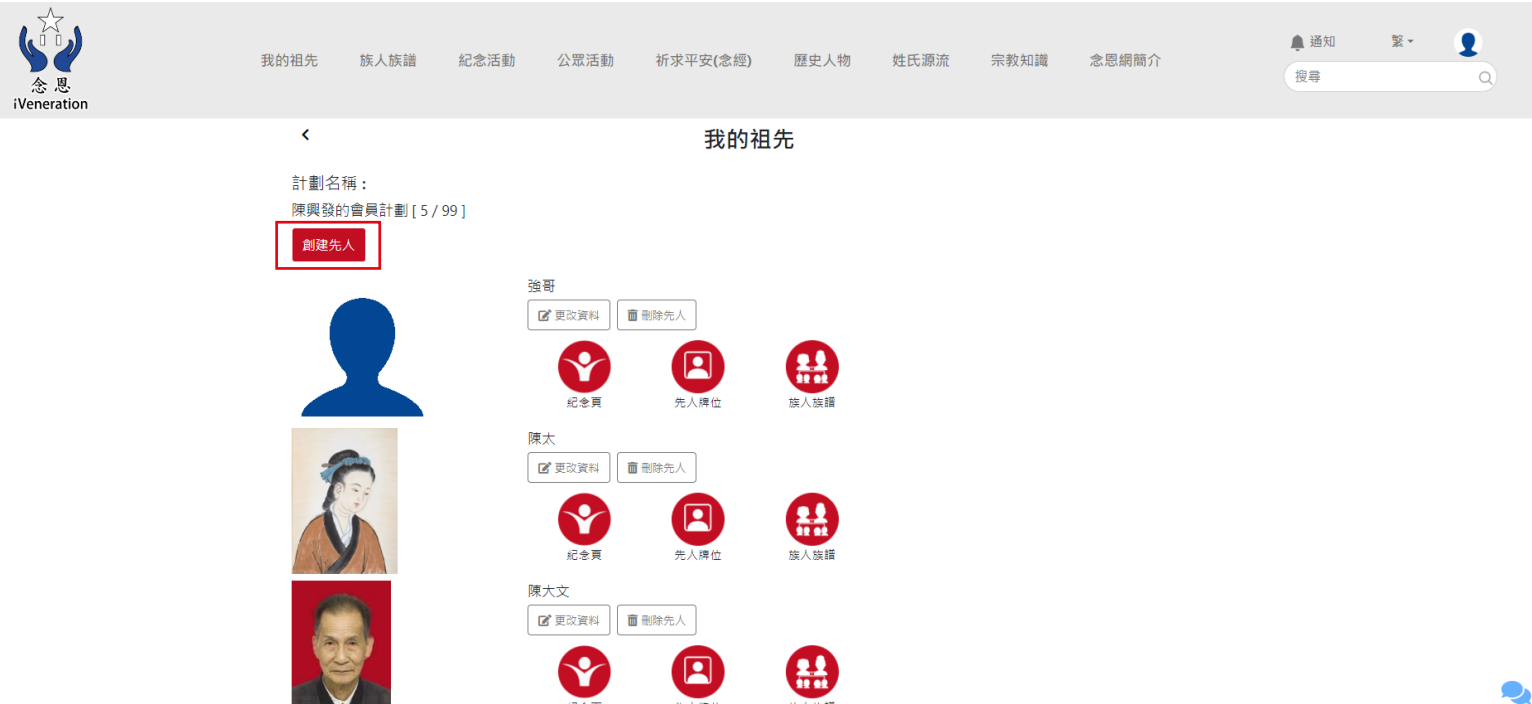

請在 A "基本資料" B "其他資料"和 C "社交網站"裡填上合適的 資料後在頭像處點擊"選擇檔案"後把照片上載作為先人頭像,完 成後請點擊 "創建先人" D

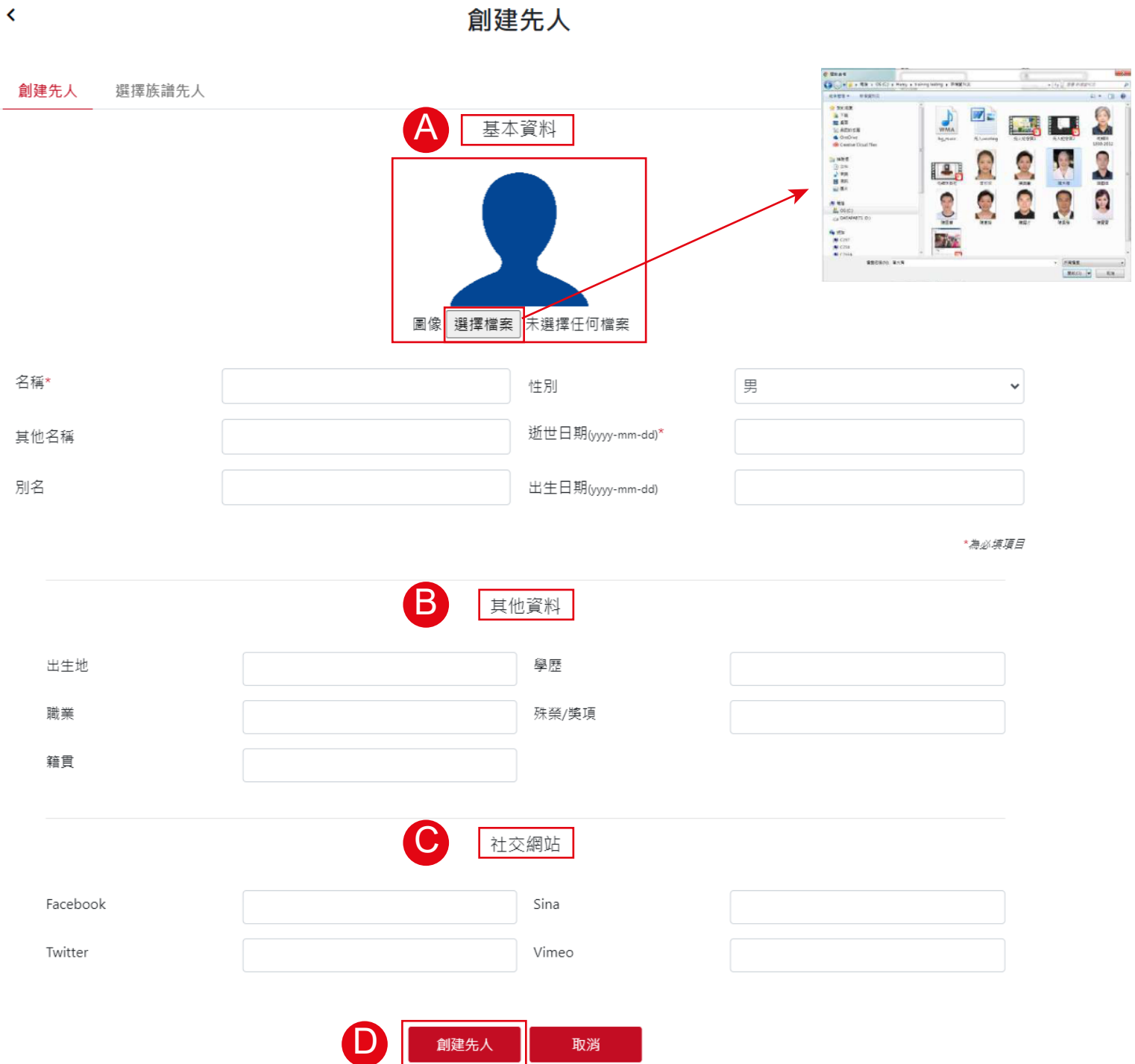

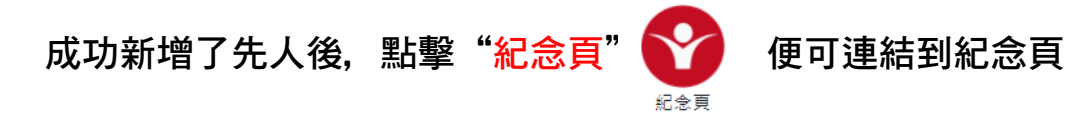

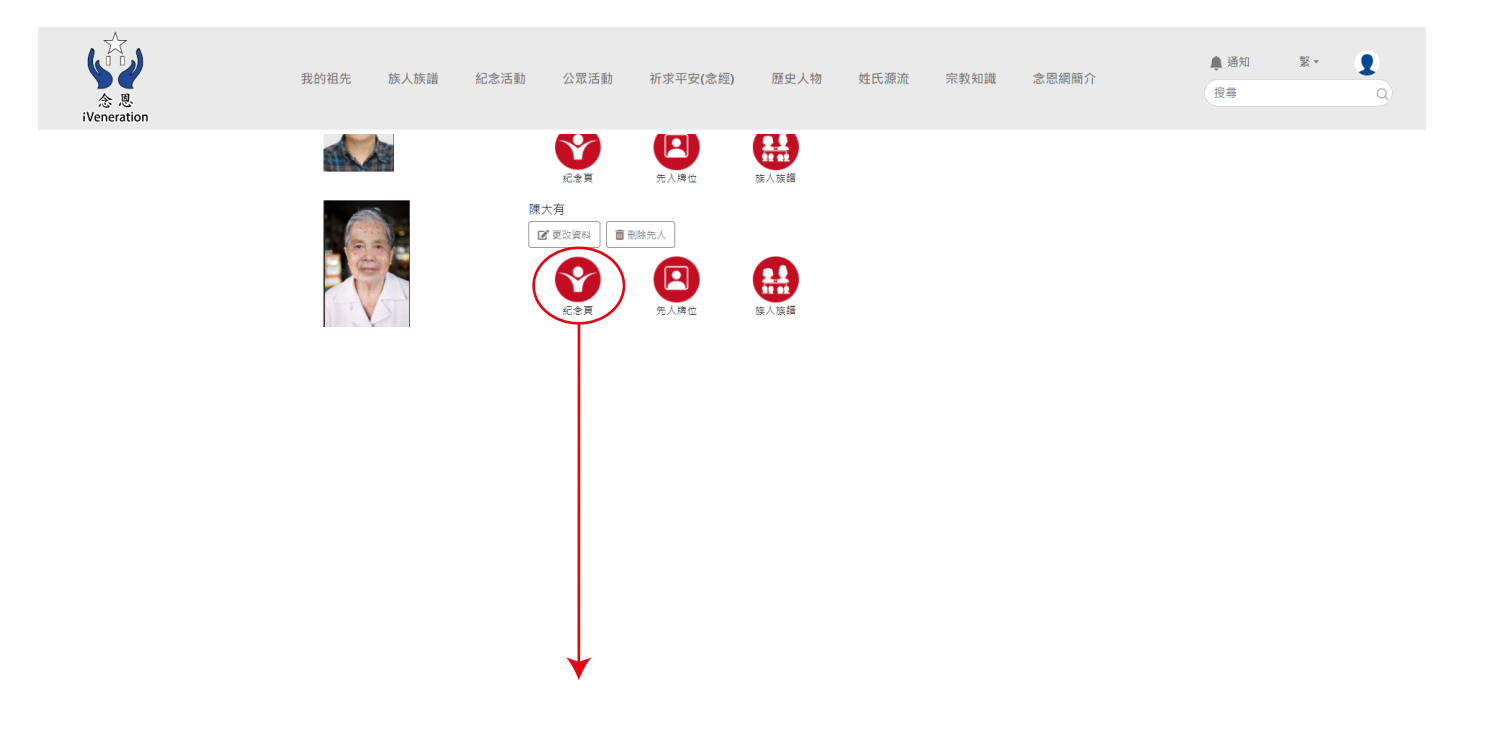

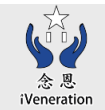

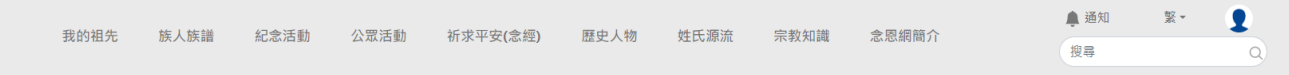

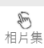

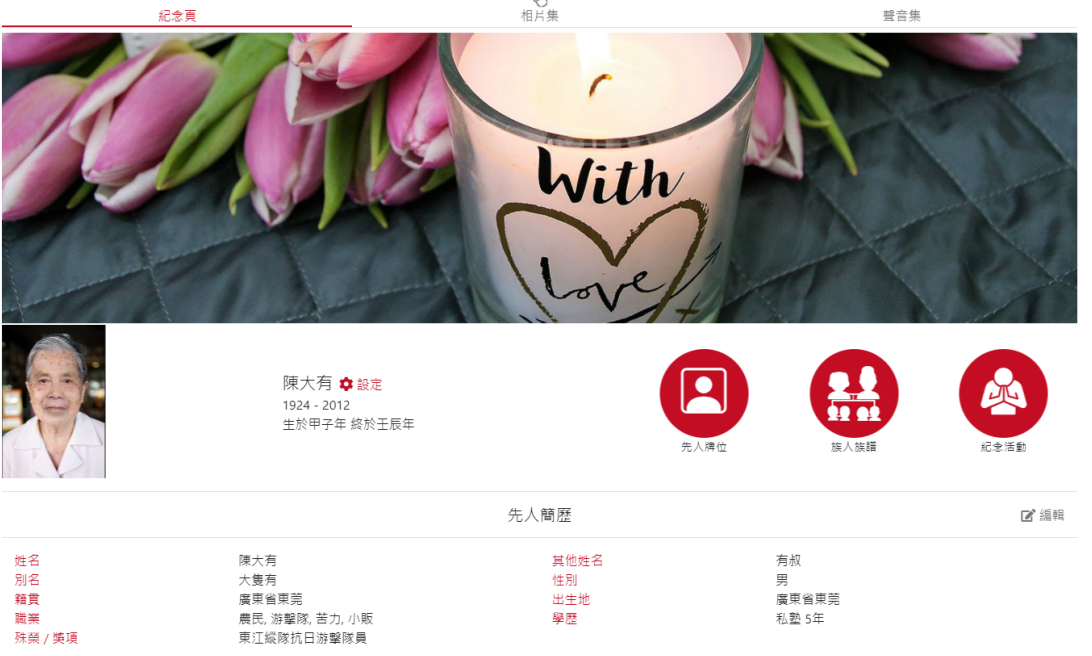

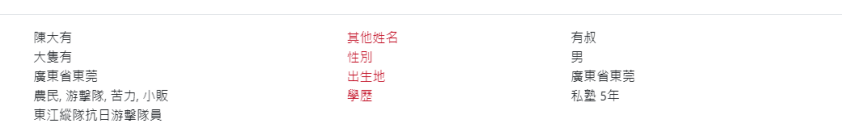

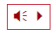

*END*

 $\bigodot$